### Corporate to HDFC BANK

Partners will have to redirect the page to e-mandate application along with parameter details mentioned in below table.

### UAT URL: https://emandateut.hdfcbank.com/Emandate.aspx

Production URL: https://emandate.hdfcbank.com/Emandate.aspx

UAT Simulator https://emandateut.hdfcbank.com/testingapi.aspx (Values in simulator to be entered as per details shared in request structure table below). You must cross check the encrypted values & checksum generated by your application with simulator values. If it matches, then e-Mandate integration will work properly.

### Below Net-Banking credentials to be used:

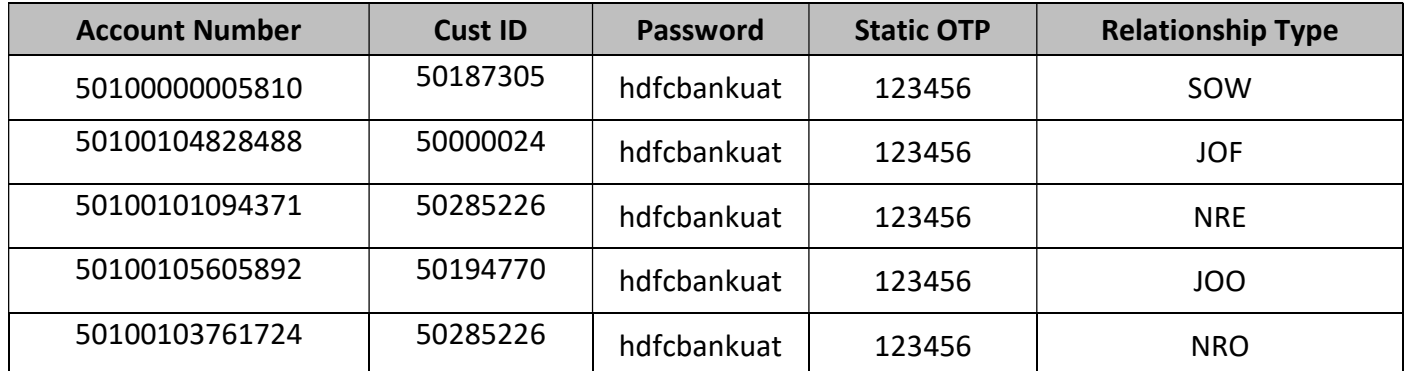

### Below Debit Card credentials to be used:

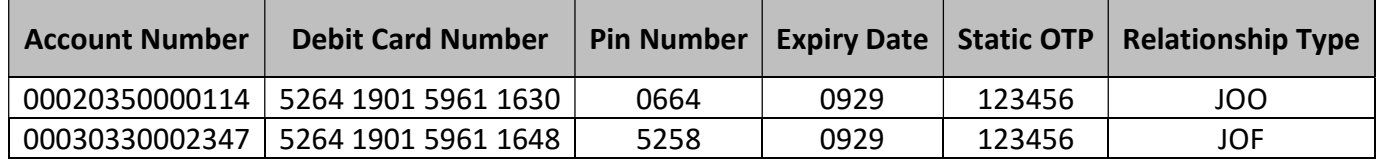

#### Please Note:

1) Don't include space while entering the debit card no.

2) After three wrong attempts, the debit card will get blocked and the test data will be invalid.

Key for AES 256 encryption: k2hLr4X0ozNyZByj5DT66edtCEee1x+6

Please note: Fields name with 'AES 256' should be encrypted in AES 256 method.

### Alternative dummy NPCI destination bank

Steps:

1) Pass IFSC code as "ONMG0000001" to e-Mandate application

2) Through NPCI, you will be redirected to dummy destination bank webpage.

3) Click on Autofill response. Bank res text area will be auto filled

4) Click on Submit.

Please note: If you want to check e-Mandate journey other than HDFC bank, you can test through dummy IFSC code of NPCI destination bank.

Below Account relationships allowed to register e-Mandate with HDFC Bank:

Net-Banking: SOW, JOO, JOF, NRE and NRO Debit Card: SOW, JOO, JOF, NRE and NRO

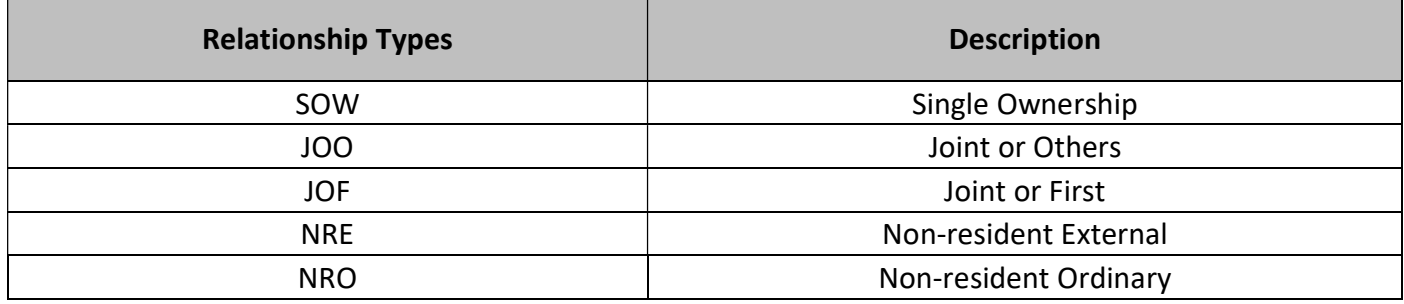

### Request structure details:

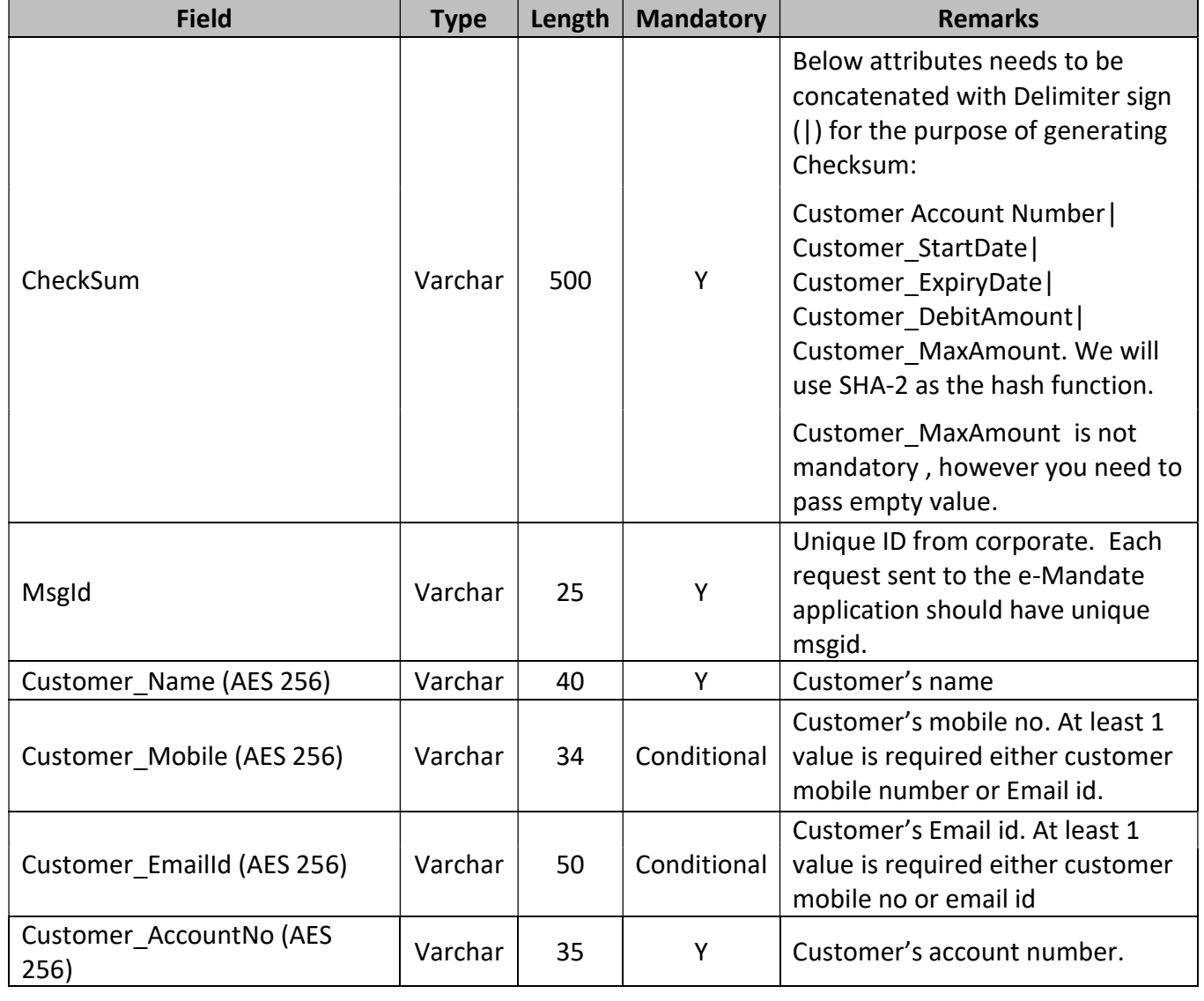

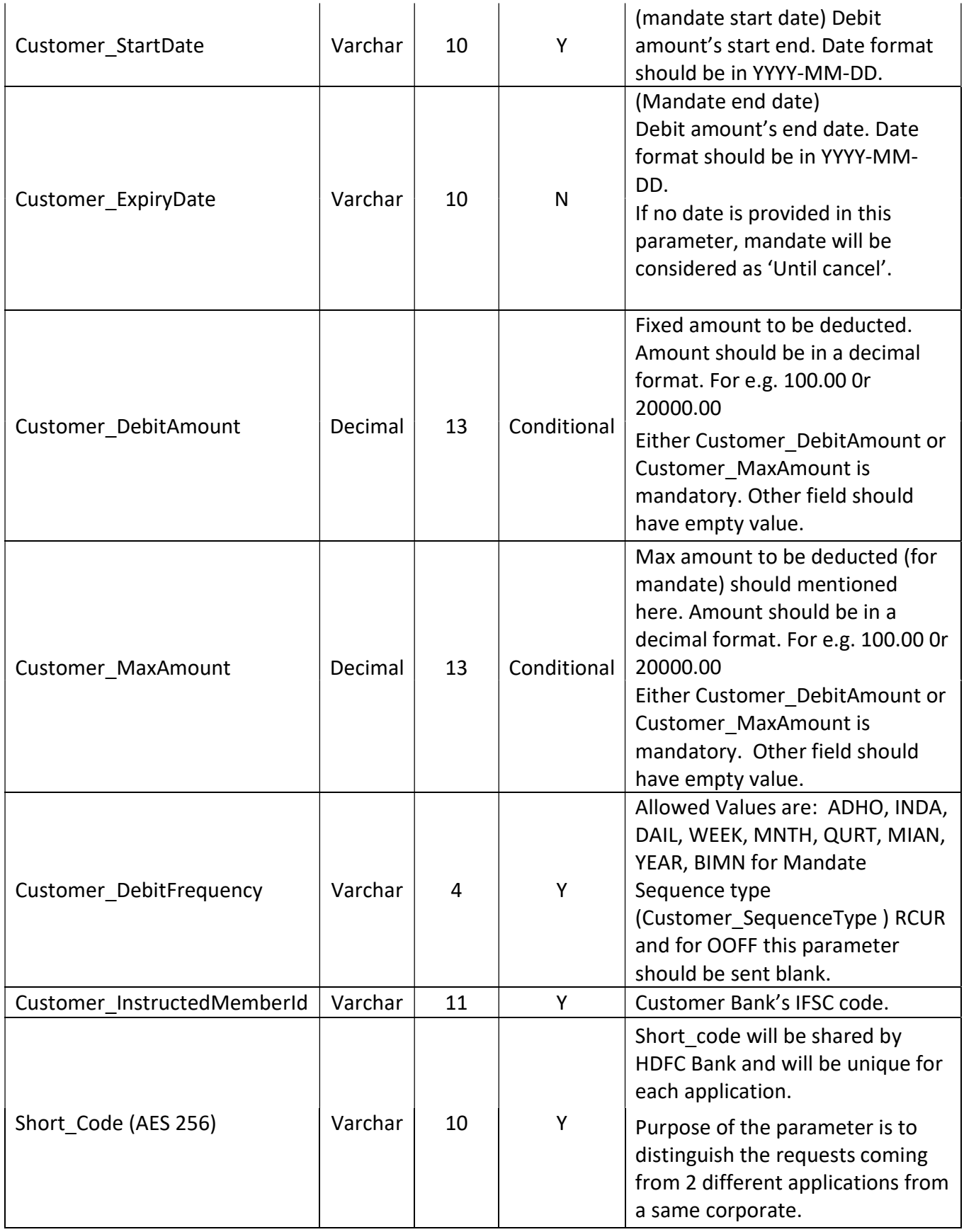

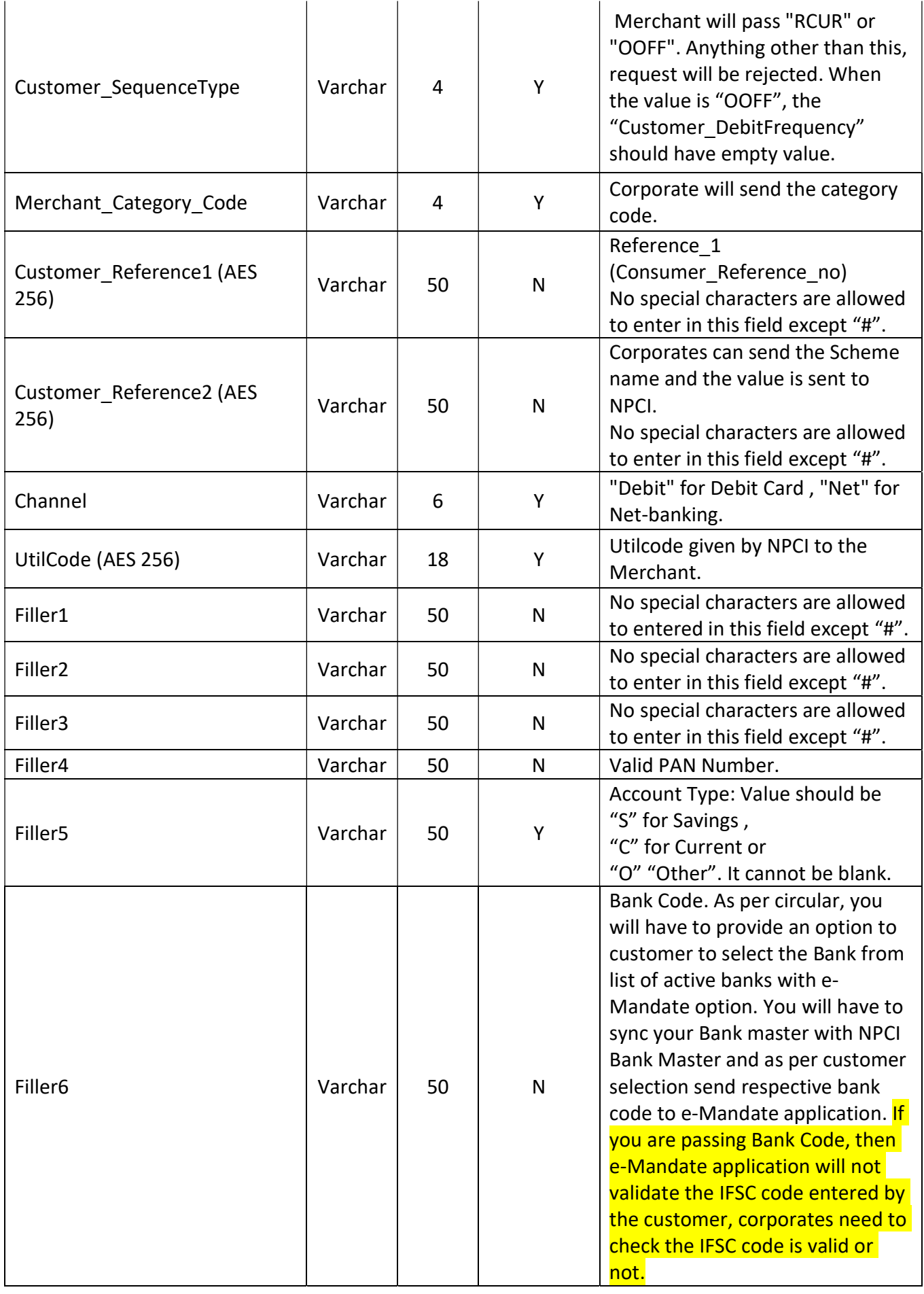

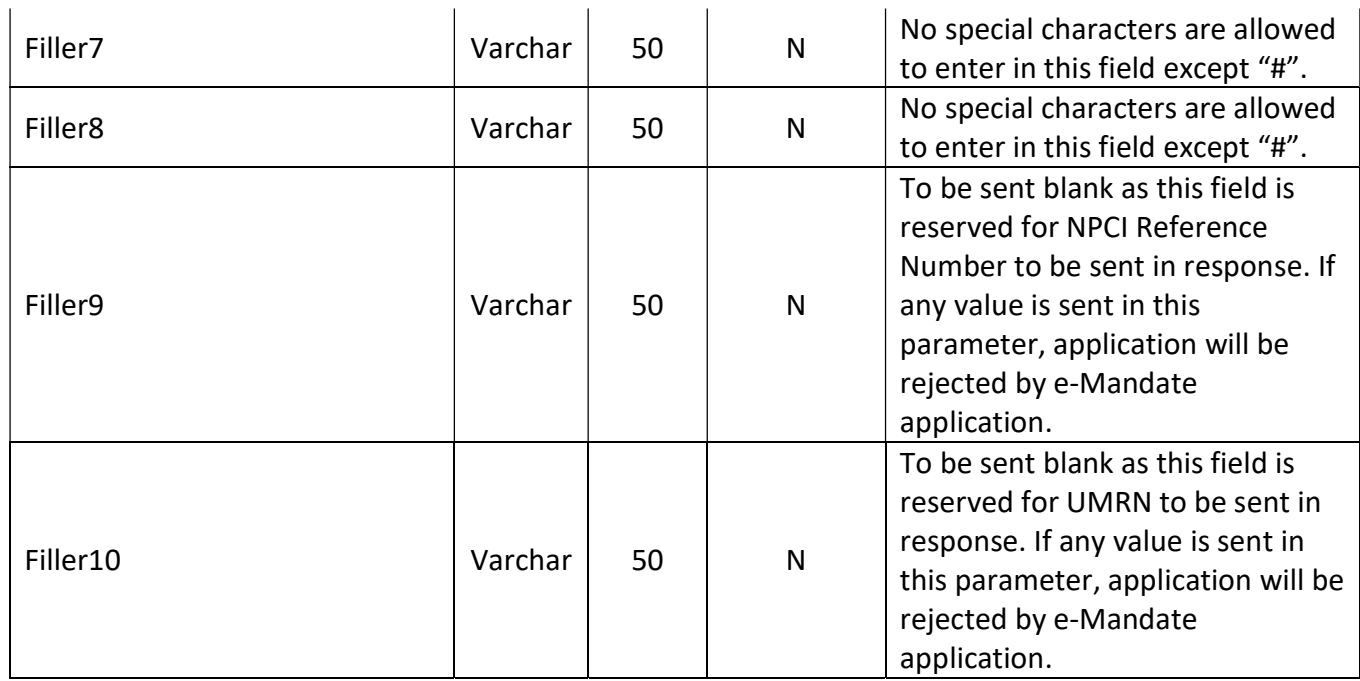

### Response structure details:

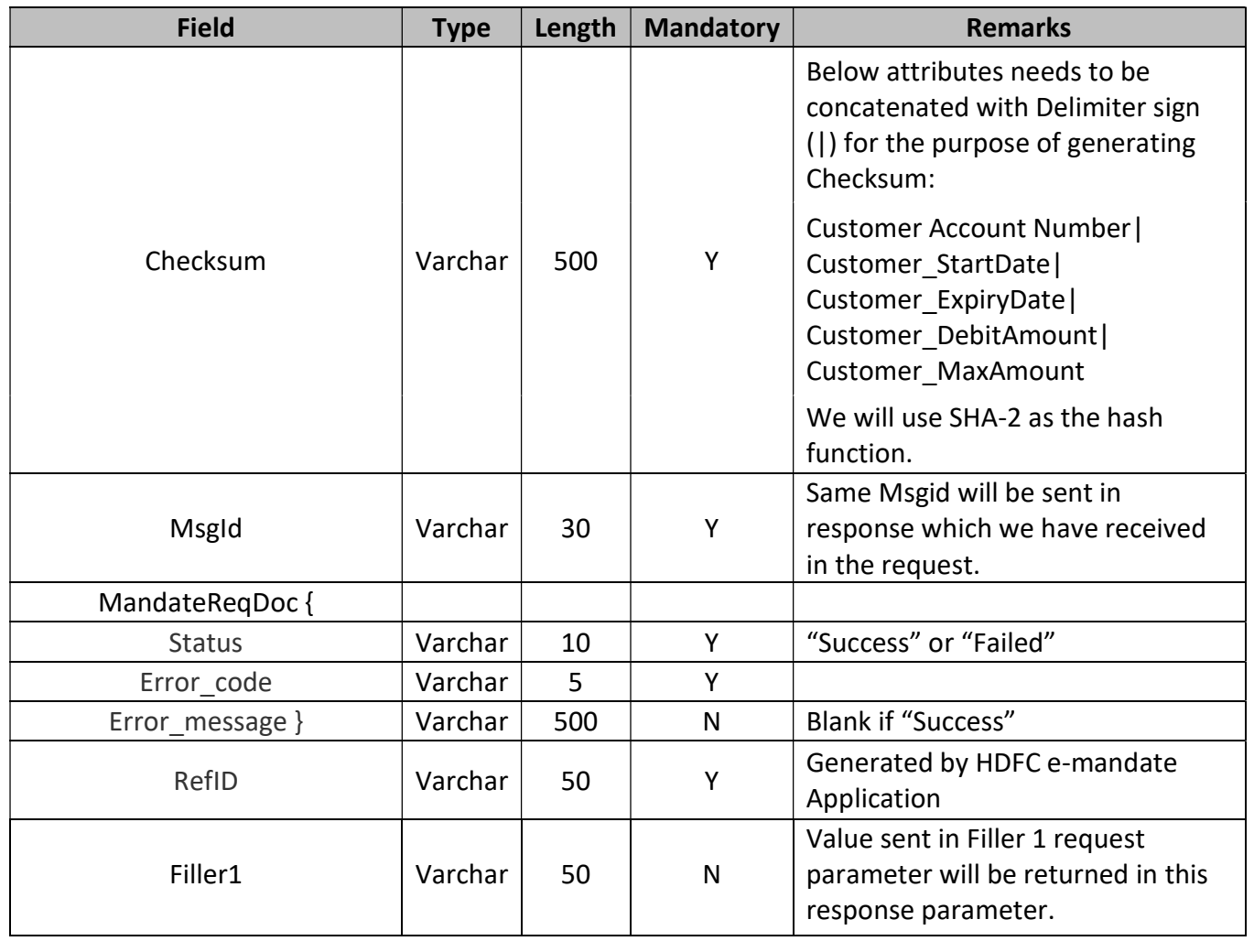

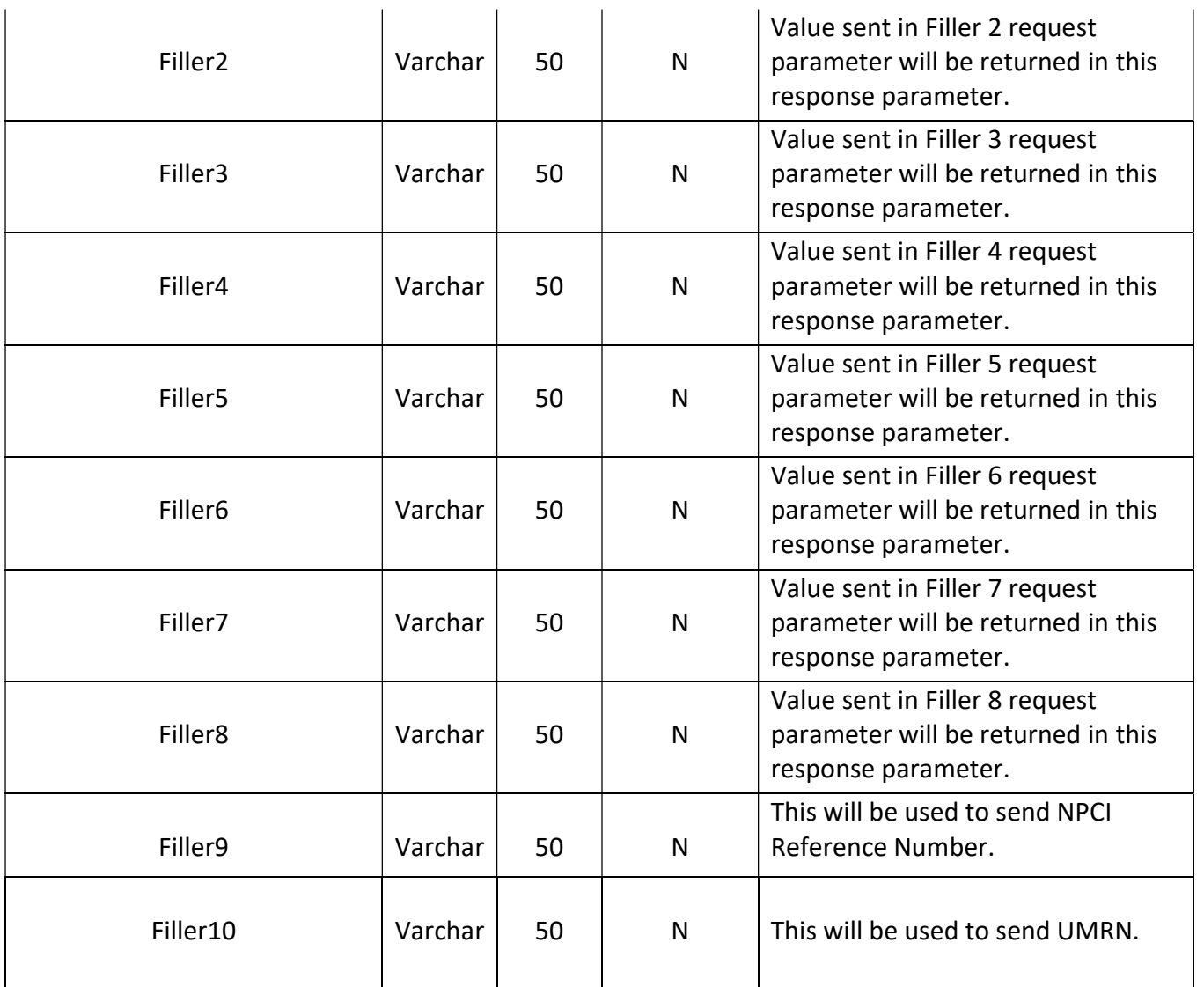

### Below Sequence Types are used in e-Mandate :

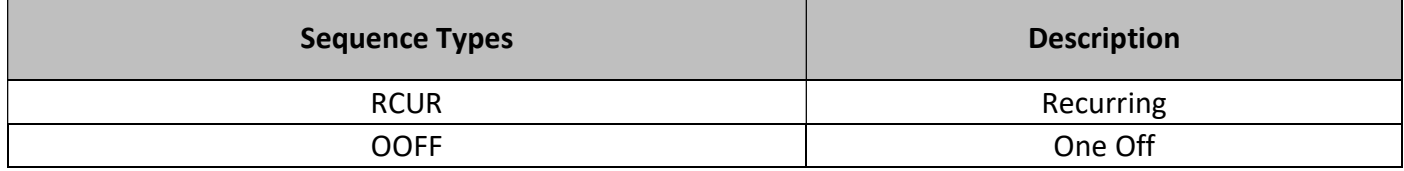

### Below Debit Frequency Types are used in e-Mandate :

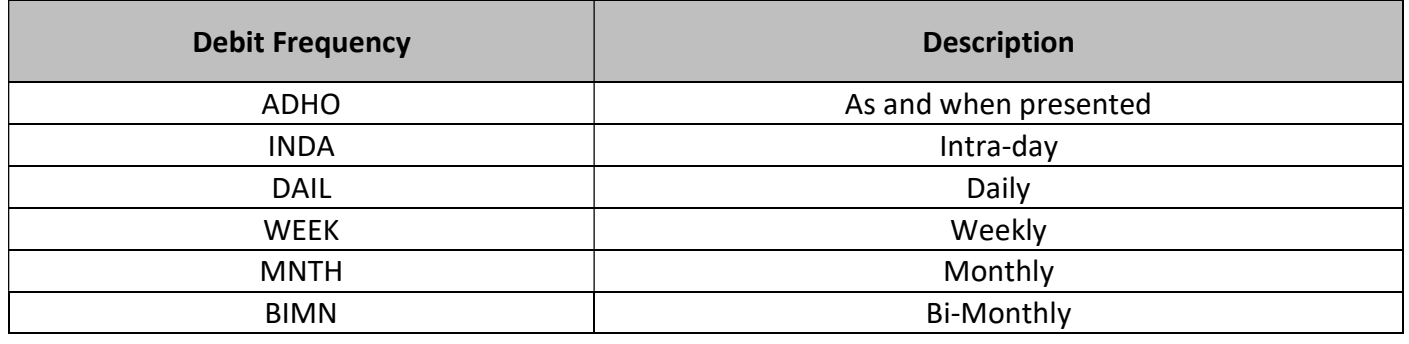

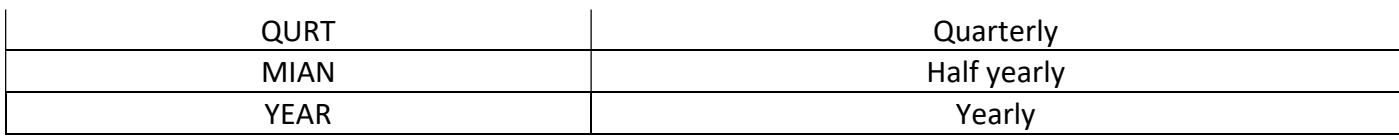

#### Below details are required to register the Corporate in UAT setup

- 1. Util Code
- 2. Category Code
- 3. Corporate's Name
- 4. Response URL (Merchant's application URL, where we will re-direct the customer post authentication)
- 5. Corporate Account No.

NPCI Bank Master API Details: To fetch the bank details that are active for e-Mandate registration. You need to call NPCI API at 09:30 AM and 09:30 PM to get the bank details. Request the UAT and Production URL in POST method to get the response.

UAT URL : https://enachuat.npci.org.in:8086/apiservices\_new/getLiveBankDtls

Production URL : https://enach.npci.org.in/apiservices/getLiveBankDtls

#### Sample Response :

{"liveBankList":[{"bankId":"ABHY",

"activeFrm":"NULL",

"debitcardFlag":"Active",

"bankName":"ABHYUDAYA CO OP BANK",

"dcActiveFrom":"2019-09-12",

"netbankFlag":"Inactive"},

{"bankId":"ALLA",

"activeFrm":"2019-06-24",

"debitcardFlag":"Active",

"bankName":"ALLAHABAD BANK",

"dcActiveFrom":"NULL",

"netbankFlag":"Active"}]}

### Double Verification API for Corporates (To know the status of the drop out cases):

e-Mandate is used for registering mandates digitally. Entire workflow consists of page redirection from Corporate to Sponsor bank, Sponsor bank to NPCI, NPCI to Destination bank (Net Banking, Debit Card), Destination bank to NPCI, NPCI to Sponsor bank and Sponsor bank to Corporate. During this workflow, status of the dropped out cases are not known to Corporates. To resolve this, we have hosted API for corporates to publish the status of dropped out cases.

Please refer the below documents for API integration purpose.

1.HDFCBank\_UserManual\_EMandate – Double verification\_API 2.HDFC API Banking Customer Onboarding 3.HDFCBank API Integration TechnicalProcessDocument (Low)

### Sample Request :

{

```
 "mandatemsgIDList":
```

```
\lceil
```

```
"Utilitycode": "NACH00000000000382",
```
"Shortcode": "UAT",

"Msgid": "testfh689",

"TransDate": "2020-06-22",

"TransTime": "11:25"

```
 }
```
]

```
}
```
### Sample Response :

```
{
```
"d":{

"tranStatus": [{

"Utilitycode": "NACH00000000000382",

"Shortcode": "UAT",

"Msgid": "testfh689",

"NpciRefMsgID": "089b865e02f24c20aa01d2e9f1b8eb73",

"Accptd": "true",

"ReasonCode": "000",

"ReasonDesc": "N/A",

"RejectBy": "N/A",

"UMRN": "HDFC7020412200000021",

"trantime": "22-JUN-20 11.29.17.432000 AM"

}]

}

### }

### Error message List:

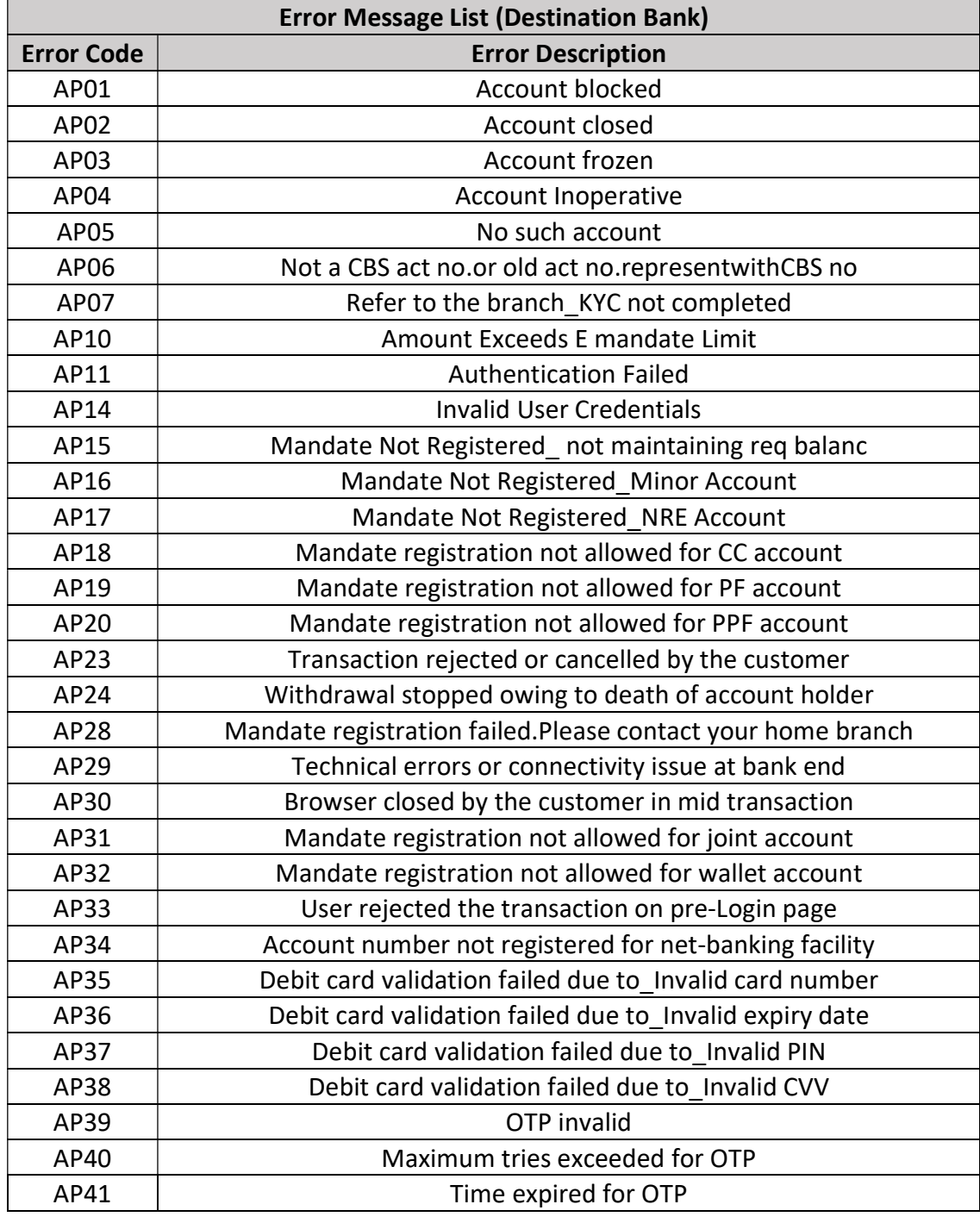

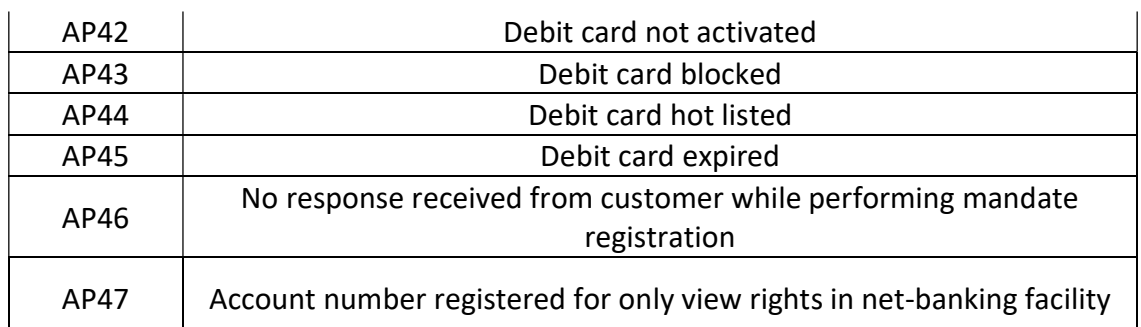

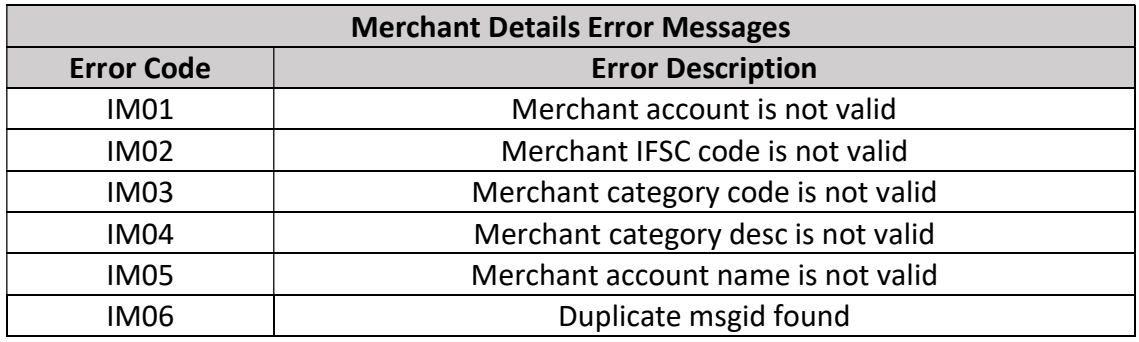

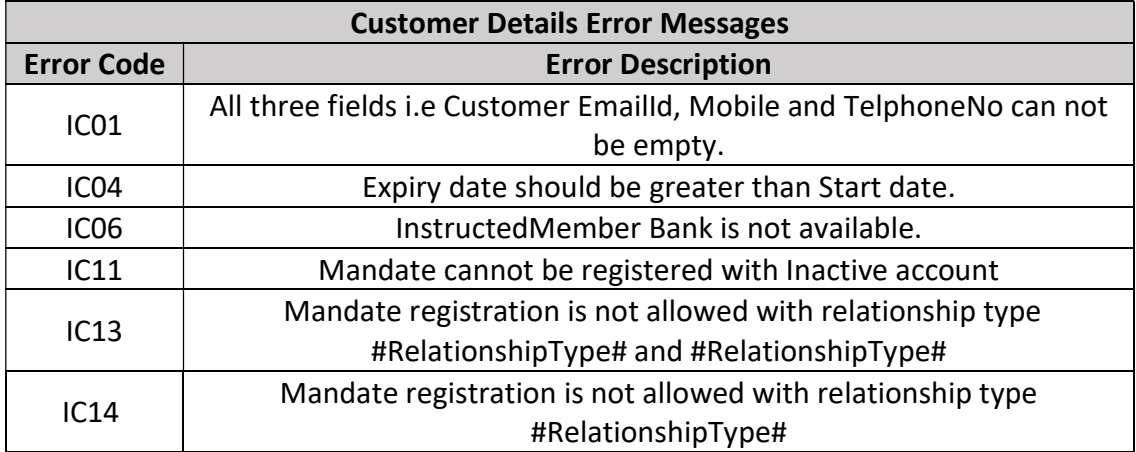

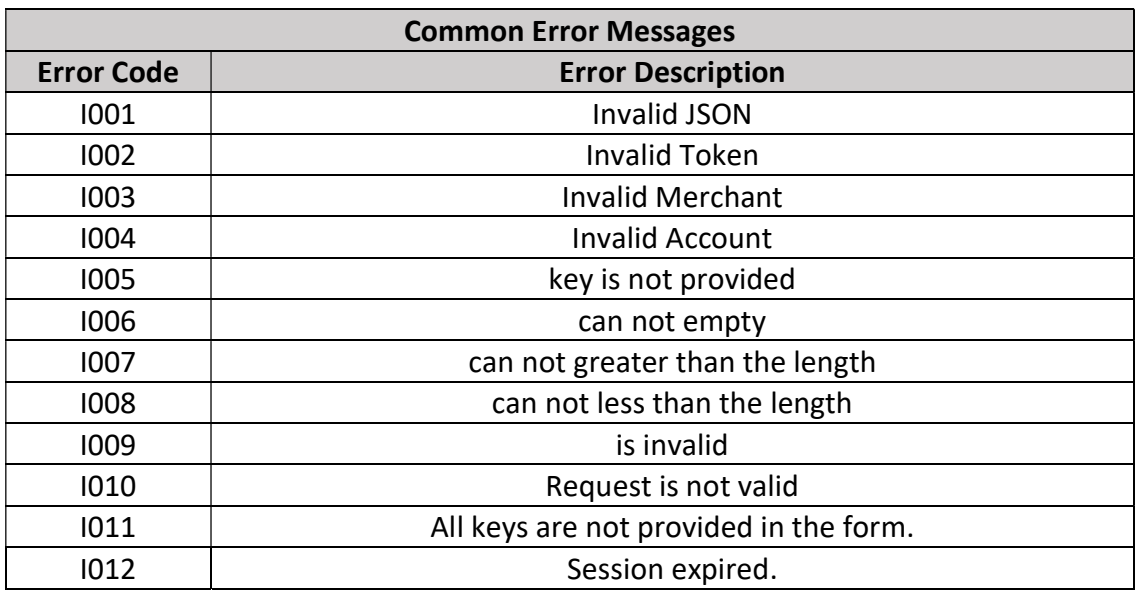

I013 Request and Response check sum is not matching.

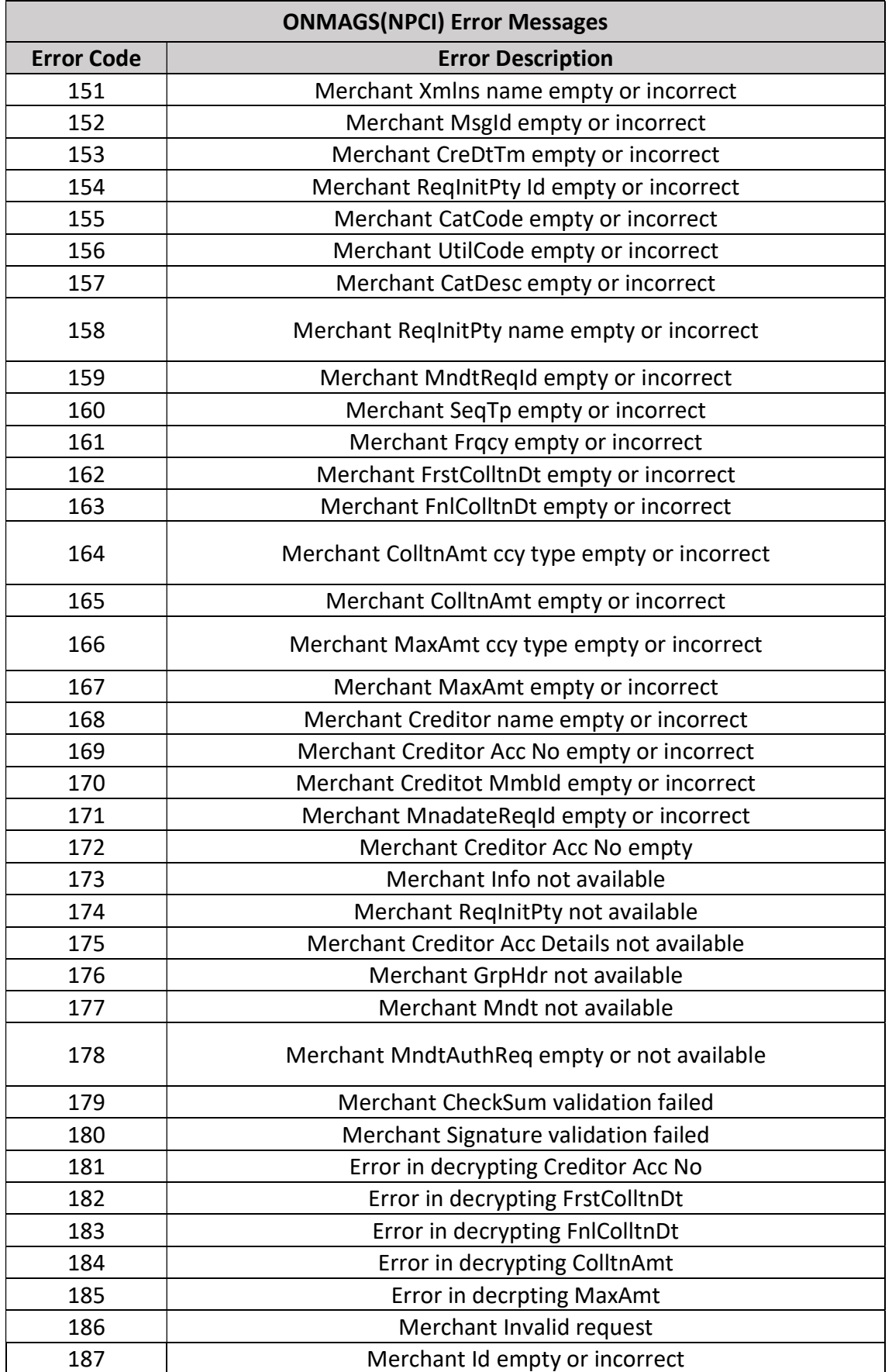

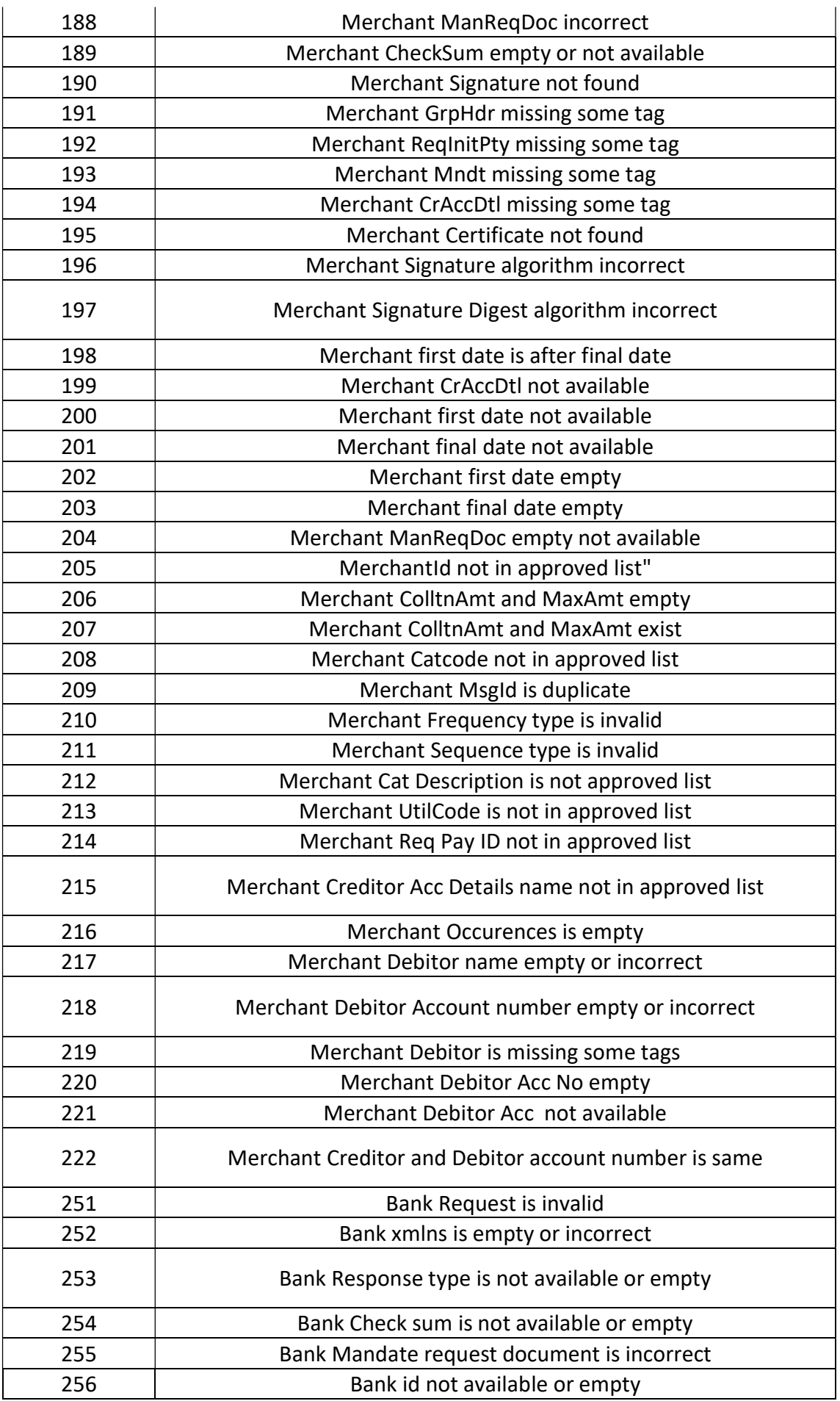

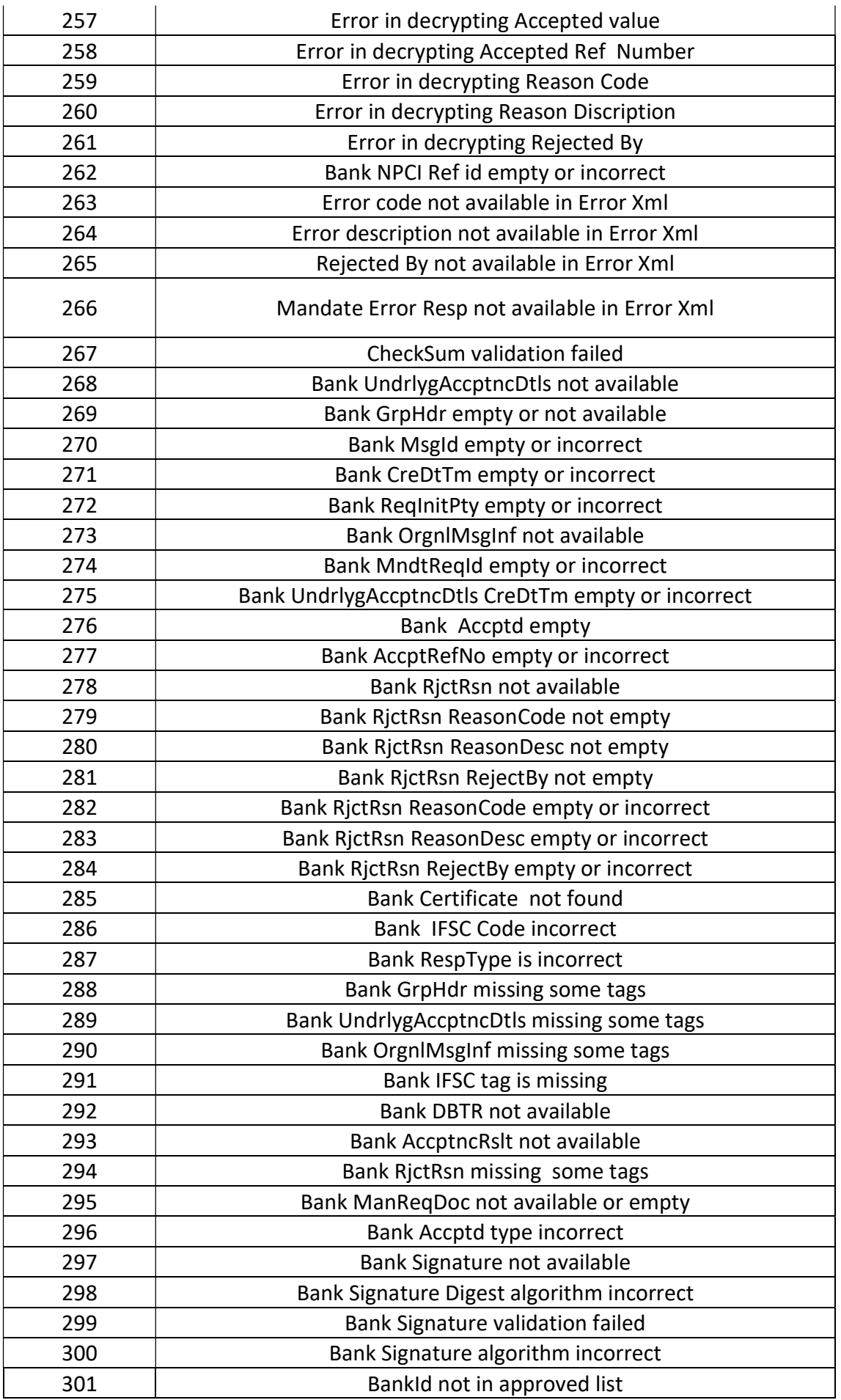

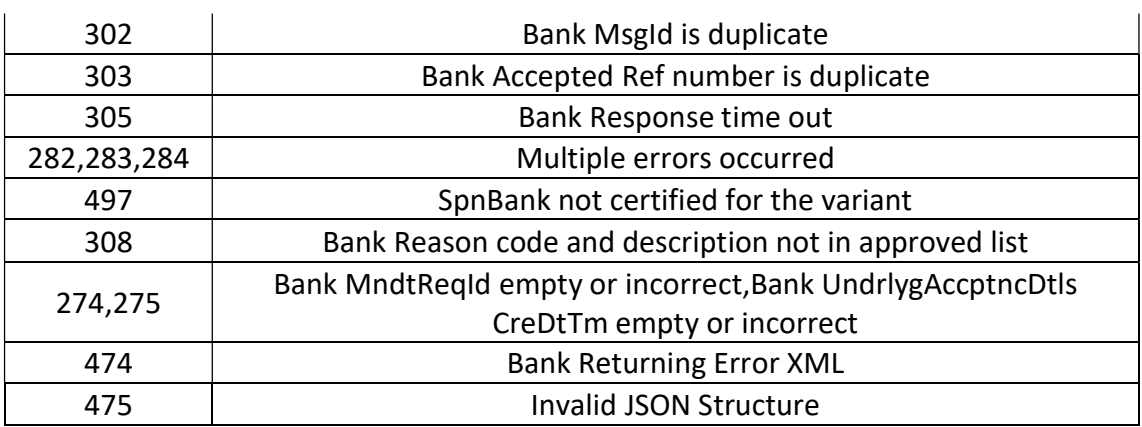